### Laser Cutting 101

#### What do we have?

- 2 types of machines
  - Universal PLS series Blue
  - Universal VLS series Red and Blue \*on/off switch

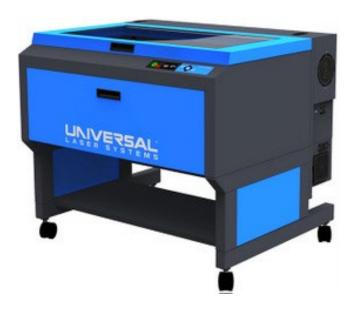

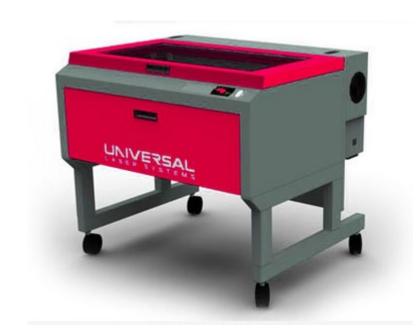

#### What can we cut?

- Can cut up to ¼" acrylic and ¼" plywood
- Chipboard, Plexiglass, plywood, museum board- list on door and website

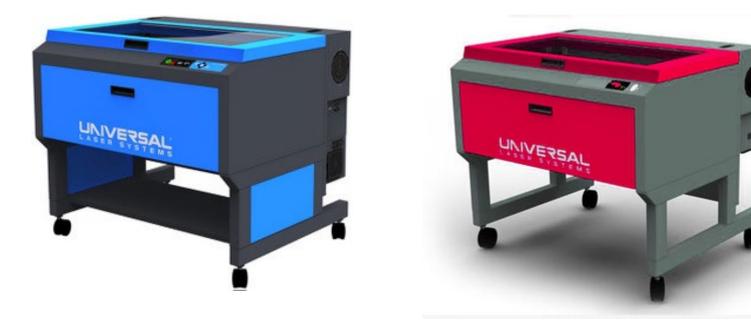

#### What CAN'T we cut?

- Any Metals
- Polycarbonate, styrene, PETG, anything that contains Vinyl.

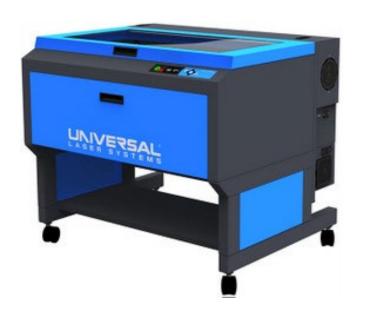

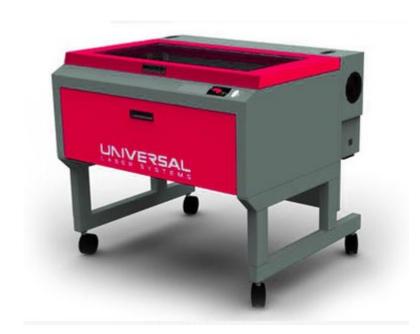

#### How to set up a file

- Software Choices
  - Rhino
  - Illustrator
  - AutoCAD
  - Download Templates off SOA website
    - <u>http://soa.syr.edu/resources/technology/digital-fabrication/laser-cutting.php</u>

#### **Template Basics**

- Information for reminder at the top of the template
- Cut- BLUE
- Score- RED
- Fold- YELLOW
- Gray Hashed Line- Bleed area no cutting leave ¼" on edge

#### Using our laser Lab

- You must have a SOA login in order to use the laser machines.
- All students are encourage to reserve their 1 hour laser slot. 1 per day.
- Drop in laser use is fine. If someone is 10 mins late to a reservation you can use the machine.
- Laser 4 is a day of sign up machine. Paper product only machine NO PLASTICS!
- Remember to clean up after yourselves.
- Any questions please ask the monitor.

#### Start the UPC

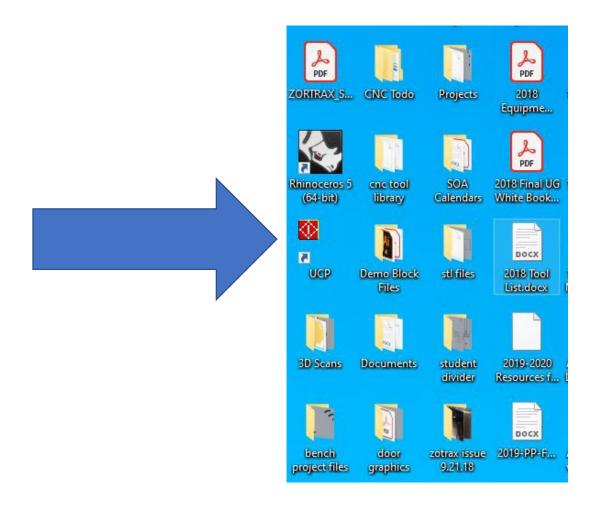

- 1. 1. Once you have logged in you must start the UPC first.
- 2. The laser will not respond until you have done this.

- 18x32" material on cutting bed – real cutting area 17.5x31.5"
- Put material on shelf under the laser cutter

\*\*\*Do not put any materials on top of any laser or equipment\*\*\*

\*\*\* not a work/storage space\*\*\*

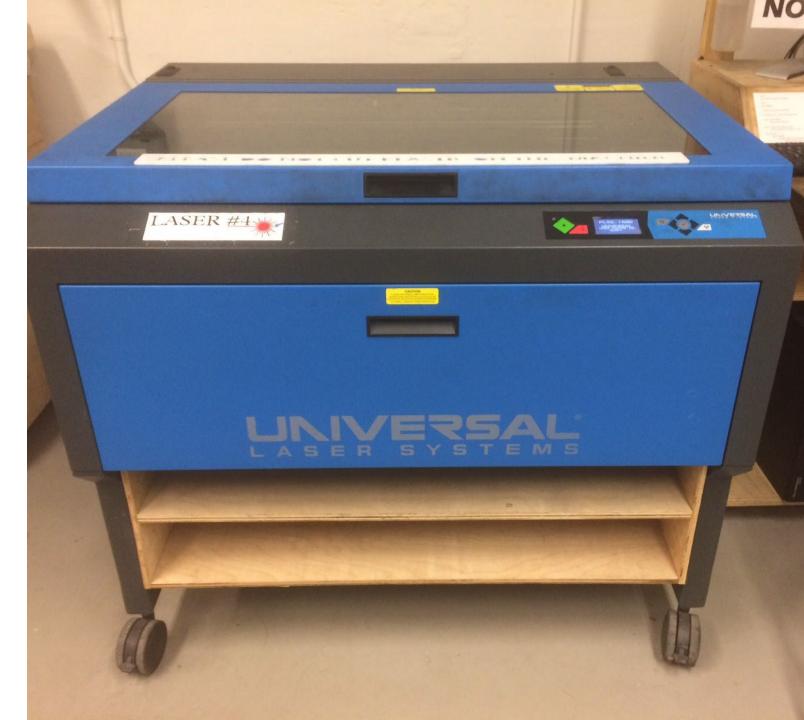

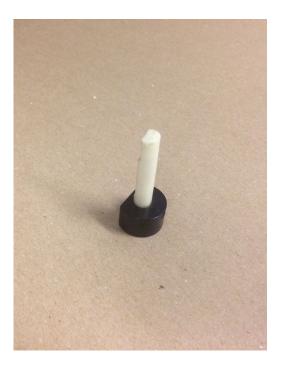

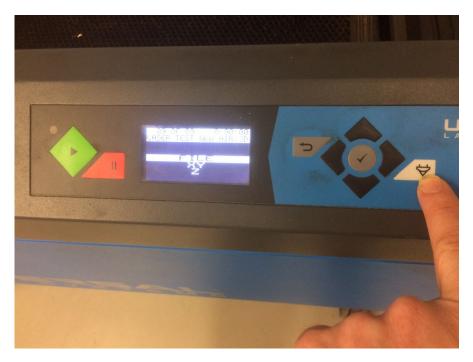

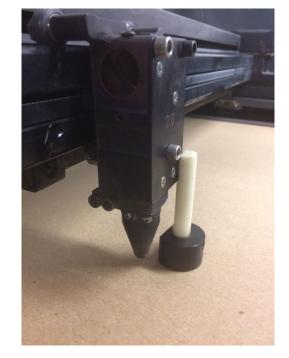

#### Focus Tool

#### Push Button 1 Time

Focus Tool in position

#### Focus tool in CORRECT position.

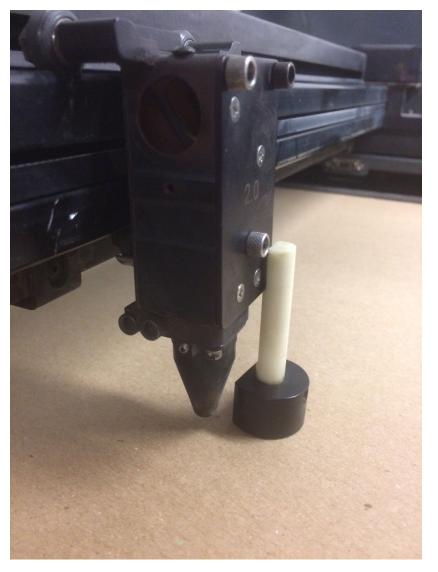

YES!

#### NO!!! WRONG!!!

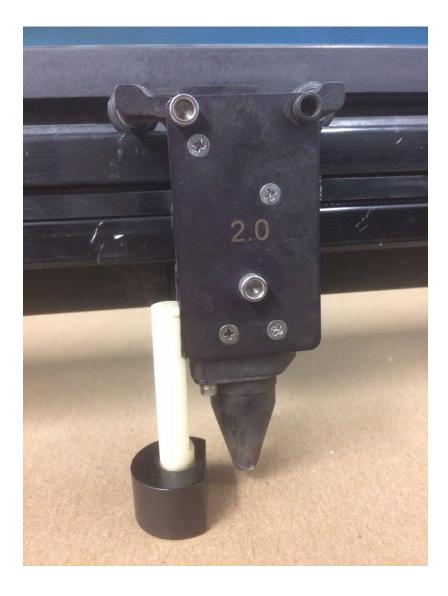

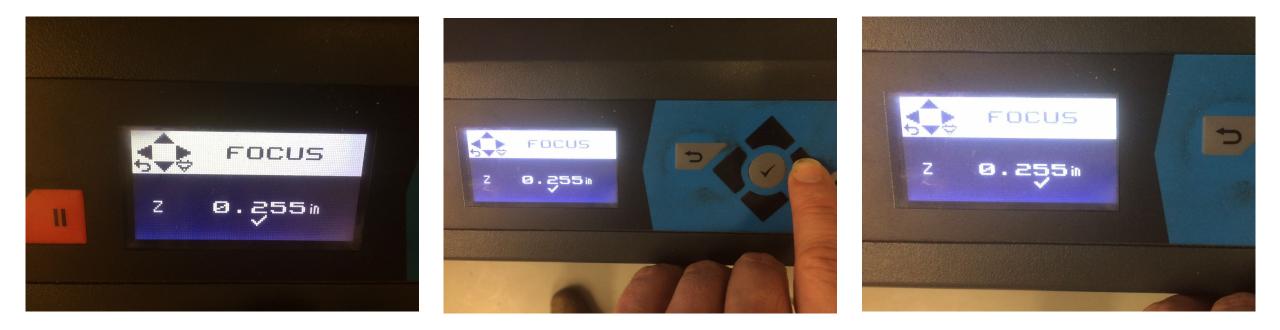

Screen change

# Use Right arrow to Shift sensitivity-

\*\*\*Note check under number

# Use Right arrow to Shift sensitivity-

\*\*\*Note check under number

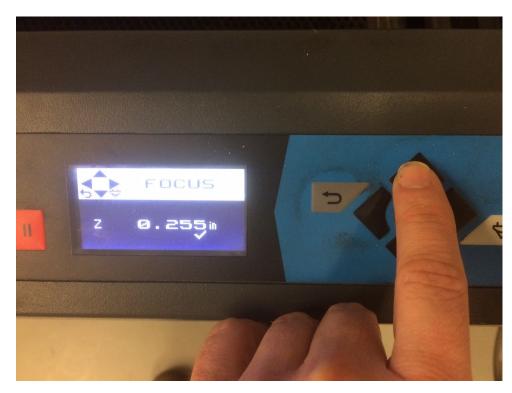

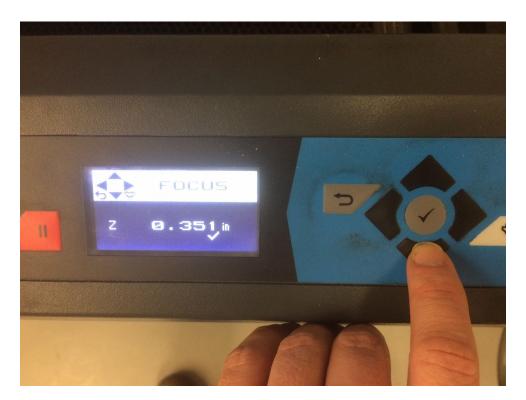

Use UP arrow to bring table UP. ^^^^

Use DOWN arrow to bring table DOWN. vvvv

The Laser has a specific focal length. If you do not adjust the bed height with your material on it, the laser will not operate properly.

The notch in the focus tool Should just push off the Bottom of the carriage.

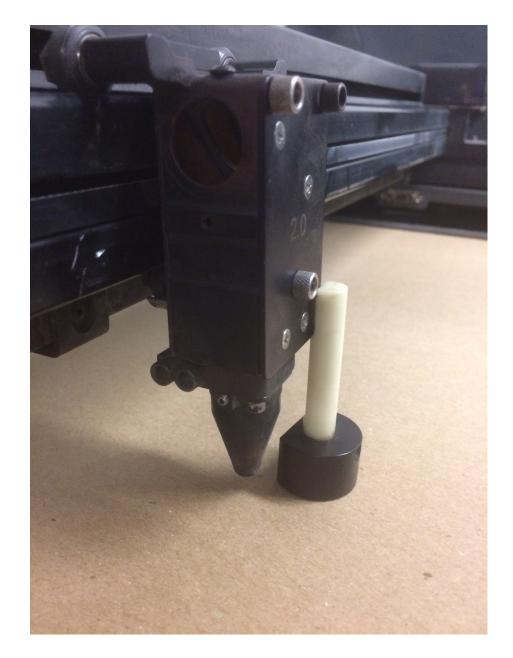

- \*\* the laser lens' have specific Focal length.
  - if the laser is too <u>HIGH</u>you will get soft burned etching results.
  - if the laser is too <u>LOW</u> –
     you will have wide cut lines and a very carbon heavy edges.

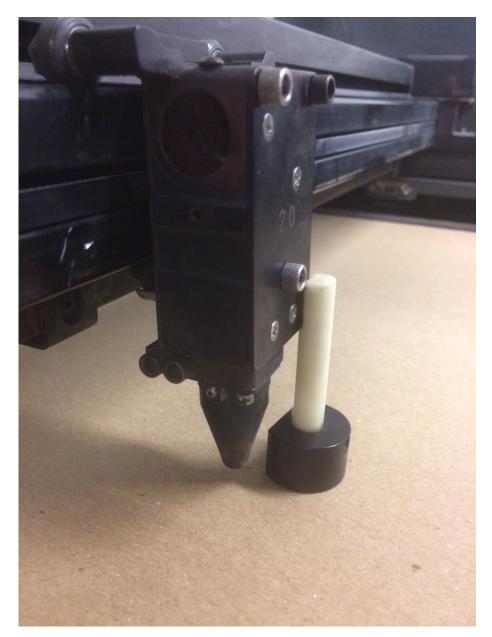

### Setting the Z-height MUST BE DONE EVERYTIME YOU USE THE MACHINE FOR THE FIRST TIME OR YOU CHANGE MATERIALS

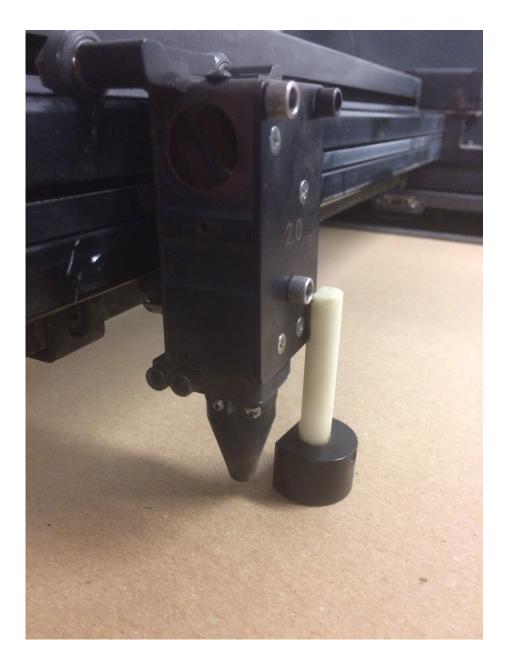

File -PRINT

| New                                                                                      | Ctrl+N                                                                               |                              |
|------------------------------------------------------------------------------------------|--------------------------------------------------------------------------------------|------------------------------|
| Open                                                                                     | Ctrl+O                                                                               |                              |
| Revert                                                                                   | urface Tools Solid Tools Mesh Tools Ren                                              | der Tools Drafting New in V6 |
| Save                                                                                     | Ctrl+S 👂 🔾 🚇 🔍 🧖 🐯 🗓 🔬 🔮                                                             |                              |
| Save Small                                                                               |                                                                                      |                              |
| Incremental Save                                                                         |                                                                                      | 🔘 🔜 🖉 🦉 🖉                    |
| Save As                                                                                  |                                                                                      |                              |
| Save as Template                                                                         |                                                                                      | Name                         |
| Insert                                                                                   | Ctrl+l                                                                               | сит 🗸 🗖                      |
| Import                                                                                   | should be "By Layer".                                                                | SCORE 🖓 🖆 🗖                  |
| Import from File                                                                         | > <b>•</b>                                                                           | FOLD 🖓 🗗 🗖<br>Default 🖓 🗗    |
| Export Selected                                                                          |                                                                                      | NULL 🖓 🗗 🗖                   |
| Export with Origin                                                                       |                                                                                      | SKIP 🖓 🗗 🗖                   |
| Worksession                                                                              | > 1 SELDUPALL to clean up overlappin                                                 | g lines.                     |
| Notes                                                                                    | computing/diglaser.htm for instructions.                                             |                              |
| Properties<br>Print                                                                      | Ctrl+P                                                                               |                              |
| Exit                                                                                     | the edges                                                                            |                              |
| 1 Laser test new air.3dm                                                                 | 241 152 197 191 185 186 187 196 184 191 152 1<br>1 1 1 1 1 1 1 1 1 1 1 1 1 1 1 1 1 1 |                              |
| 2 \\hd.ad.syr.edu\03\e0827b\Documents\Desktop\Laser Templates\Laser-Template-Rhino_3D_v! | 3dm                                                                                  |                              |
|                                                                                          |                                                                                      |                              |
|                                                                                          |                                                                                      |                              |
|                                                                                          |                                                                                      |                              |
| 8,                                                                                       |                                                                                      |                              |
|                                                                                          |                                                                                      |                              |
| $\delta$                                                                                 |                                                                                      |                              |
| · · [                                                                                    | -<br>-<br>-<br>-<br>-<br>-<br>-<br>-<br>-<br>-<br>-<br>-<br>-<br>-                   |                              |
|                                                                                          |                                                                                      |                              |
|                                                                                          |                                                                                      |                              |
|                                                                                          |                                                                                      |                              |
|                                                                                          |                                                                                      |                              |
|                                                                                          | Ro                                                                                   |                              |
| - (5)(0)                                                                                 | 60                                                                                   |                              |
| y y                                                                                      |                                                                                      |                              |
|                                                                                          |                                                                                      |                              |
|                                                                                          |                                                                                      |                              |
|                                                                                          |                                                                                      |                              |
| Top Perspective Front Right 🜩                                                            |                                                                                      | <                            |
| nd 🗌 Near 🗌 Point 🗌 Mid 🗋 Cen 🗌 Int 📄 Perp 📄 Tan 📄 Quad 🗍 Knot 🗋 Vertex 📃 F              | oject 🗌 Disable                                                                      |                              |
| nis model                                                                                |                                                                                      |                              |

#### Print Setup -Destination

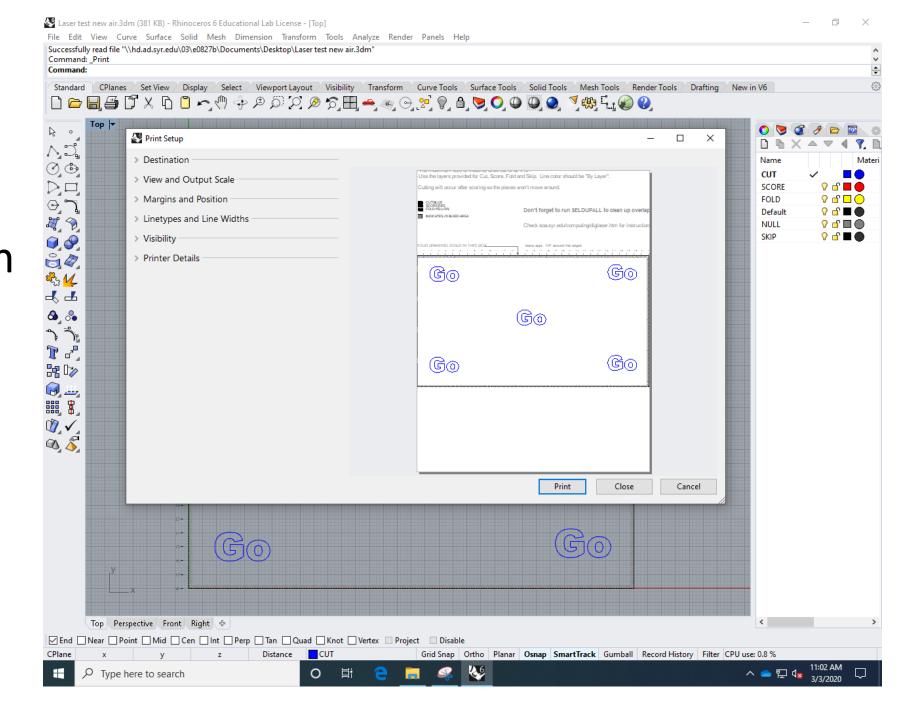

Print Setup -Destination

> PLS #.## Or VLS #.##

Select for Machine

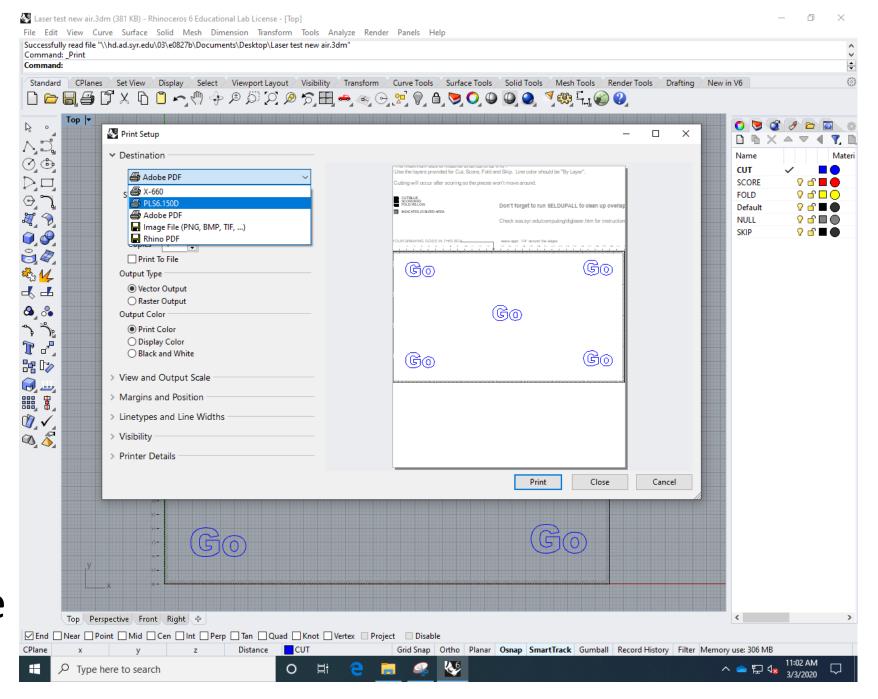

Print Setup -Destination File

٦

Þ

7

T

PLS #.## ()r VLS #.## Select for Machine

Laser test new air.3dm (381 KB) - Rhinoceros 6 Educational Lab License - [Top] Edit View Curve Surface Solid Mesh Dimension Transform Tools Analyze Render Panels He Successfully read file "\\hd.ad.syr.edu\03\e0827b\Documents\Desktop\Laser test new air.3dm" Command: Print Command: Standard CPlanes Set View Display Select Viewport Layout Visibility Transform Curve Tools ් 🖍 🖑 💠 ළ 💭 📿 🧶 🏠 🎛 🚗 🍕 🕞 🛃 🔮 Χ 🗅 9 ľ  $\square$ Top 🔻 0 Print Setup - 4 ∧.⊐ 0,© Destination Use the layers prov Adobe PDF  $\square$ Cutting will occur af 🖴 X-660  $\odot$  ) CUTSLUE SCORERED FOLD:YELLOW PLS6.150D INDICATES 35 BLEED A Adobe PDF X 🔊 Himage File (PNG, BMP, TIF, ...) Rhino PDF OUR DRAWING GOES -. . . . 8 Print To File ଜିତ ₩<u>3</u>2 Output Type Vector Output - ⊸ Raster Output Δ ္ 🗞 Output Color Print Color O Display Color \_\_\_ O Black and White 60 品 🔊

#### **Print Setup** -View and Output Scale

🔮 Laser test new air.3dm (381 KB) - Rhinoceros 6 Educational Lab License - [Top] File Edit View Curve Surface Solid Mesh Dimension Transform Tools Analyze Render Panels Help Successfully read file "\\hd.ad.svr.edu\03\e0827b\Documents\Desktop\Laser test new air.3dm" Command: Print Command: Standard CPlanes Set View Display Select Viewport Layout Visibility Transform Curve Tools Surface Tools Solid Tools Mesh Tools Render Tools Drafting New in V6 Top 🖣  $\triangleright$ 0 💆 2 0 Setup Print Setup X  $\land = \blacksquare \P$  Destination Name Mater СИТ PLS6.150D SCORE 2 f 🗖 🗖 Size User-Defined LANDSCAPE FOLD V 🗗 🗖 🔿 Default 🖓 🖆 🔳 🔴 O Portrait Properties NULL V 🗗 🔳 🔘 Landscape SKIP 🖓 🖆 🔳 🔴  $(G_0)$ Go Copies 1 Print To File Output Type 4 4 Vector Output O Raster Output ന്ദ്രത 🙆 🗞 Output Color 3 3 Print Color O Display Color 1 -O Black and White h Dy Go View and Output Scale Go  $\sim$ 💿 📕 Тор ○ Viewport 0) 🗳 O Extents Set... Window Multiple Layouts Print Close Cancel All Layouts Go < Top Perspective Front Right 🗇 End Near Point Mid Cen Int Perp Tan Quad Knot Vertex Project Disable CPlane Distance CUT Grid Snap Ortho Planar Osnap SmartTrack Gumball Record History Filter Memory use: 306 MB x 11:02 AM 66 P Type here to search O Hi ^ 📥 🔛 🔩 3/3/2020

Ē

Print Setup -View and Output Scale

-Window Set...

| Print Setup      Destination     PLS6.150D     Size     User-Defined LANDSCAPE     O Portrait     Properties                                                                                                    |   |
|----------------------------------------------------------------------------------------------------|---|
| ✓ Destination     ✓ Destination     ✓ PLS6.150D     ✓     Size     User-Defined LANDSCAPE    ✓     ○ Portrait     Properties                                                                                                    |   |
| Size User-Defined LANDSCAPE ~                                                                                                    |   |
| O Portrait Properties                                                                                                    |   |
|                                                                                                    |   |
|                                                                                                    | ~ |
| Landscape                                                                                                    |   |
| Copies 1 🐳                                                                                                    | Ξ |
| Print To File                                                                                                    | _ |
| Output Type                                                                                                    |   |
| Vector Output                                                                                                    |   |
| O Raster Output Output Color                                                                                                    |   |
| Print Color                                                                                                    |   |
| O Display Color                                                                                                    |   |
| O Black and White                                                                                                    |   |
| <ul> <li>Landscape</li> <li>Copies 1</li> <li>Print To File</li> <li>Output Type</li> <li>Vector Output</li> <li>Raster Output</li> <li>Output Color</li> <li>Print Color</li> <li>Display Color</li> <li>Black and White</li> <li>View and Output Scale</li> <li>Top</li> </ul> | = |
| Пор                                                                                                    | - |
| O Viewport                                                                                                    | 2 |
| O Extents                                                                                                    |   |
| Window Set                                                                                                    |   |
| O Multiple Layouts                                                                                                    |   |
| ○ All Layouts                                                                                                    |   |
|                                                                                                    |   |

**Print Setup** -drag "gray" window across template work area -Hit ENTER when done. \*turn on GRID SNAP and **END** 

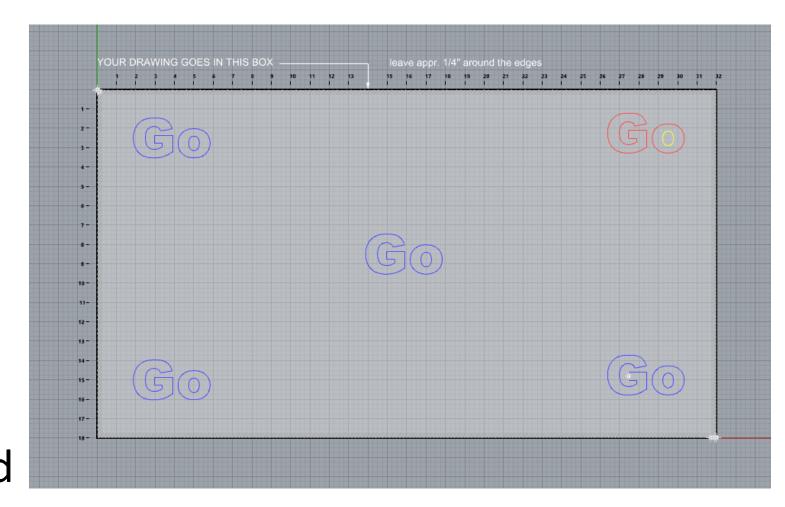

#### Cutting Print Setup -Destination -Properties -UCP Interface

| File Edit View Curve Surface Solid Mesh Dimension Transform Tools         Successfully read file "\hd.ad.syr.edu\03\e0827b\Documents\Desktop\Laser test new air         Command:         Standard CPlanes Set View Display Select Viewport Layout Visibility         Image: Image: Image | r.3dm"<br>7 Transform Curve Tools Surface Tools Solid Tools | <ul> <li></li> <li></li> <li><!--</th--><th>T ✓ ■ ●<br/>DRE ♀ 읍 ■ ●<br/>LD ♀ 읍 □ ●</th></li></ul> | T ✓ ■ ●<br>DRE ♀ 읍 ■ ●<br>LD ♀ 읍 □ ● |
|----------------------------------------------------------------------------------------------------|-------------------------------------------------------------|----------------------------------------------------------------------------------------------------|--------------------------------------|
| <ul> <li>Innecetop</li> <li>Destination</li> <li>Pestination</li> <li>Pestination</li> <li>Portrait</li> <li>Properties</li> <li>Portrait</li> <li>Properties</li> <li>Print To File</li> <li>Output Type</li> <li>Vector Output</li> <li>Raster Output</li> <li>Raster Output</li> <li>Output Color</li> <li>Print Color</li> <li>Print Color</li> <li>Display Color</li> <li>Display Color</li> <li>Display Color</li> <li>Display Color</li> <li>Display Color</li> <li>Display Color</li> <li>Display Color</li> <li>Display Color</li> </ul>                                                                                                    | Go<br>Go                                                    | G O                                                                                                    | u 🖓 🗗 🔲 🍎                            |
| Image: Construction of the structure         Image: Constructure         Image: Constructure                                                                                                    | G0                                                          | Go                                                                                                    |                                      |
| All Layouts                                                                                                    | Pri                                                         | nt Close Cancel                                                                                                    | >                                    |
| Pend     Near     Point     Mid     Cen     Int     Perp     Tan     Quad     Knot       CPlane     x     y     z     Distance     CUT                                                                                                    |                                                             | nartTrack Gumball Record History Filter Memory use: 3                                                                                                    | 306 MB                               |
| E P Type here to search O ∰                                                                                                    |                                                             |                                                                                                    | 11-02 AM                             |

#### UCP Control Interface -Manual Control

DO NOT USE !!! "Materials Database" To find settings. Laser test new air.3dm (381 KB) - Rhinoceros 6 Educational Lab License - [Top] File Edit View Curve Surface Solid Mesh Dimension Transform Tools Analyze Render Panels Help Second Corner Drag to define print window <Press Enter when done> ( Move ) + Command CPlanes Set View Display Select Viewport Layout Visibility Transform Curve Tools Surface Tools Solid Tools Mesh Tools Render Tools Drafting New in V6 Standard - 🗐 🖨 🗗 X 🗅 📍 🗠 🖉 🖉 🖉 🖉 🖉 📅 🛲 ֎ 🕞 🛒 🖗 🛔 🔵 🔘 🚇 🚳 🖣 🚳 🖡 🍙 🞱 🗋 🗁 Materials Database Manual Contr Top -⊳ ∘ 1 10 700 700 70 Laser Settings for PLS6.150D ▲ ▼ ◀ ₹. Selected: Intensity Adjustment Find 🖓 🗗 📕 🔴 Raster V 🗗 🗖 🤇 ତ ୮ ଅନ୍ 0% Materials Database 🖓 🗗 🔳 🌒 Ceramic Vector Engraving 🖓 🖆 🔲 🔘 Fabric 0% 🖓 🖆 🔳 🌒 🗄 — Foam 8 Vector Cutting .....Glass 0% 2 V ┹┹ . ...... Natural Which Laser? ۵, 🗞 Benefic 🔽 Top - 50W Rottom - 50W 3 7: 🗄 — Rubber 1 2 📴 D>> Click to select material, double-click to edit, right-click for other commands. Notes: Print Special Effects Print Direction Vector Performance Normal -Standard Frame Rasters Units Fixture Type Material Thickness C Metric NONE ÷ Inches Load Save Merge Pages Cancel < Top Perspective Front Right 💠 End Near Point Mid Cen Int Perp Tan Quad Knot Vertex Project Disable x 32.000 CPlane y 0.000 z 0.000 Inches CUT Grid Snap Ortho Planar Osnap SmartTrack Gumball Record History Filter Absolute tolerance: 0.001 11:03 AM 0 Type here to search 0 Ξŧ へ 🥧 🏳 🕼 3/3/2020

#### UCP control interface -Manual Control -LOAD

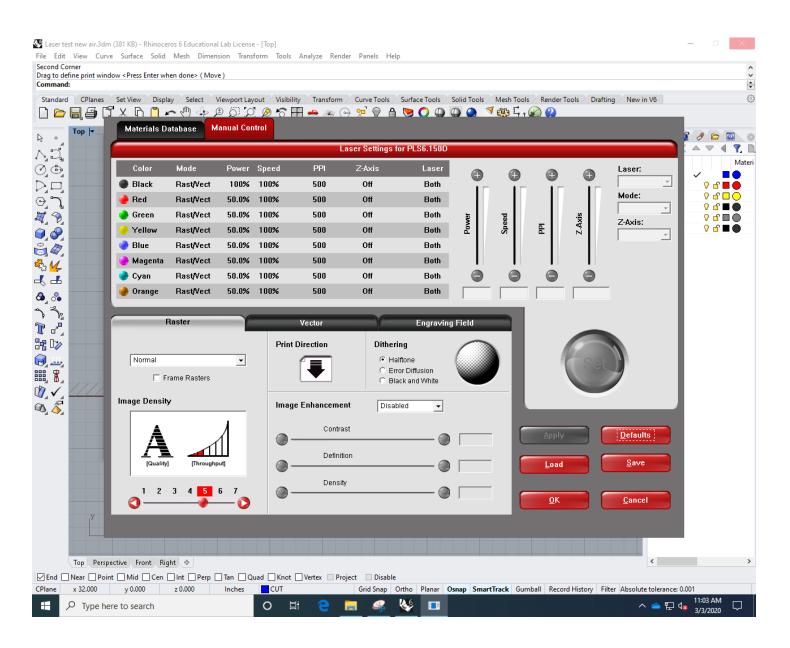

- UCP control interface -Manual Control
  - -LOAD
    - -Windows (C) drive

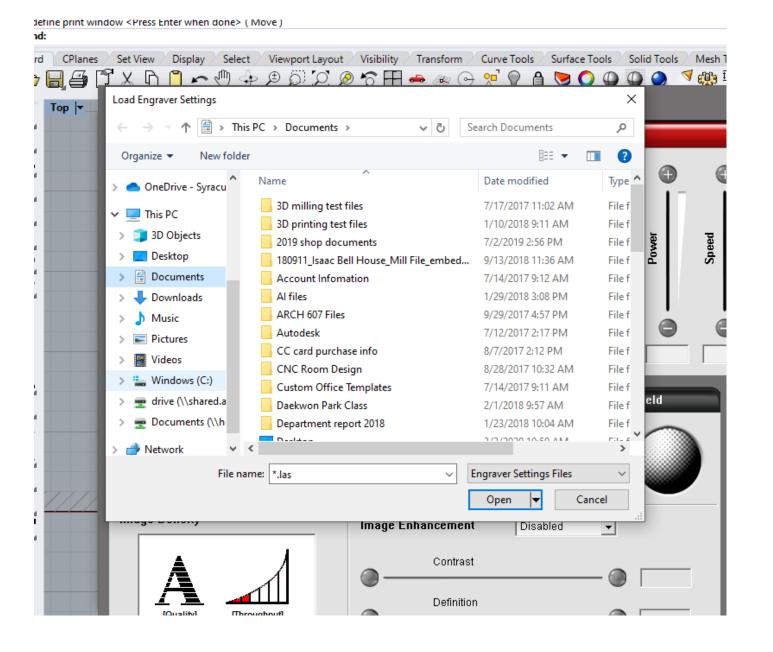

### UCP control interface -Manual Control

-LOAD

-Windows (C) drive

-Laser

Laser test new air.3dm (381 KB) - Rhinoceros 6 Educational Lab License - [Top]
 Edit View Curve Surface Selid Meth Dimension Transform Tools Applyce Rev

File Edit View Curve Surface Solid Mesh Dimension Transform Tools Analyze Render Panels Help

#### Second Corner

Drag to define print window <Press Enter when done> ( Move )

Command:

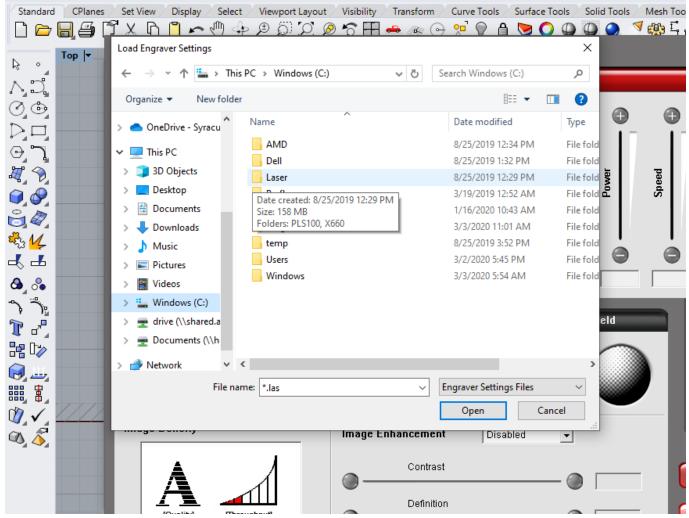

- UCP control interface
- -Manual Control
  - -LOAD
    - -Windows (C) drive
      - -Laser
        - -Select your Machine PLS or VLS

| Standard CPlanes     |                                                                     | Visibility Transform Curve Tools      | Surface Tools Solid Tools Mesh        |
|----------------------|---------------------------------------------------------------------|---------------------------------------|---------------------------------------|
|                      | $\leftarrow \rightarrow \checkmark \uparrow$ . Windows (C:) > Laser | > V Ö Search Laser                    | م                                     |
|                      | Organize 🔻 New folder                                               | =                                     | · · · · · · · · · · · · · · · · · · · |
| 0¢<br>DI             | OneDrive - Syracu Name                                              | ^ Date modified                       | Туре                                  |
| ้ คู่ คู่            | This PC                                                             | 9/5/2019 5:10 F<br>8/25/2019 12:2     |                                       |
| æ, 🦻                 | 3D Objects                                                          | 0/23/2019 12:2                        | Power Power Speed                     |
| <b>Q</b>             | Desktop Documents                                                   |                                       | 8 8                                   |
|                      | Downloads                                                           |                                       |                                       |
| 🗞 <mark>14</mark>    | 👌 Music                                                             |                                       |                                       |
| -K -E                | Pictures                                                            |                                       |                                       |
| 💩 👶                  | Videos                                                              |                                       |                                       |
| م<br>ال              | Windows (C:)                                                        |                                       | eld                                   |
| 1 -                  | drive (\\shared.a                                                   |                                       | eiu                                   |
| 20 🖓 🚽               | n Documents (\\h                                                    |                                       | $\frown$                              |
|                      | Network                                                             |                                       | >                                     |
|                      | File name: *.las                                                    | <ul> <li>Engraver Settings</li> </ul> | Files 🗸                               |
| $\sqrt[n]{\sqrt{1}}$ |                                                                     | Open                                  | Cancel                                |
|                      |                                                                     |                                       |                                       |

aser test new air.3dm (381 KB) - Rhinoceros 6 Educational Lab License - [Top]

- UCP control interface
- -Manual Control
  - -LOAD
    - -Windows (C) drive
      - -Laser
        - -Select your Machine
          - -Material Settings

cond Corner ag to define print window <Press Enter when done> ( Move ) mmand: Curve Tools / Surface Tools / Solid Tools / Mesh Tools Select Viewport Layout Visibility Transform tandard CPlanes Set View Display X 🗈 🖹 🖛 🖑 💠 🕫 Ö 🎾 🖉 🛜 🎛 👄 🚈 🕞 🕺 🖗 🖨 💟 🔘 🚇 🌑 🖉 🦓 🗒 🖓 🙆 Load Engraver Settings  $\times$ Top 🖣 0 5 → ✓ ↑ 🔤 « Laser → PLS100 → 5 V Search PLS100 Q Organize 🔻 New folder iii 🔹 🔻 ? ٩ Θ Date modified Туре Name OneDrive - Syracu AUTODESK PRINTER SETTINGS 8/25/2019 3:11 PM File fold **`** 💻 This PC BACKUP 8/25/2019 12:29 PM File fold 3D Objects Speed Laser Manuals 8/25/2019 12:29 PM File fold Ē Ø Desktop Laser Templates 8/30/2019 9:31 AM File fold Documents Material Settings 9/5/2019 5:09 PM File fold Plot Styles Downloads Date created: 8/25/2019 12:29 PM Size: 56.0 KB PMP Files Music Files: balsa.las, BASSWD\_.03 [1-32]\_pls100.las, Ь Pictures ~ Videos <del>ر</del> م Windows (C:) 👳 drive (\\shared.a 👳 Documents (\\h ¦ D⁄⁄ Network ~ \_\_\_\_ File name: \*.las Engraver Settings Files Cancel Open ð Image Enhancement Disabled  $\mathbf{T}$ Contrast Appl

View Curve Surface Solid Mesh Dimension Transform Tools Analyze Render Panels Help

Edit

- UCP control interface
- -Manual Control
  - -LOAD
    - -Windows (C) drive
      - -Laser
        - -Select your Machine PLS or VLS
          - -Material Settings
            - -SELECT MATERIAL open

ind Corner

to define print window <Press Enter when done> ( Move )

| $\leftarrow$ $\rightarrow$ $\checkmark$ $\uparrow$ $\square$ $\ll$ PLS | 5100 → Material Settings V Ō                         | Search Material Settings                 | ×        |        |
|------------------------------------------------------------------------|------------------------------------------------------|------------------------------------------|----------|--------|
| Organize 🔻 New folde                                                   | r                                                    |                                          |          |        |
| OneDrive - Syracu ^                                                    | Name                                                 | Date modified                            | Туре ^ 🕀 | Đ      |
| This PC                                                                | 🗋 balsa.las<br>🖺 BASSWD03 [1-32]_pls100.las          | 4/3/2017 12:25 PM<br>3/27/2018 5:45 PM   | LASI     |        |
| 3D Objects                                                             | BASSWD_06 [1-16]_pls100.las                          | 9/18/2015 3:01 PM                        |          | Speed  |
| Desktop                                                                | BASSWD09 [3-16]_pls100.las BASSWD25 [1-4]_pls100.las | 9/18/2015 3:11 PM<br>9/18/2015 3:26 PM   |          | 2<br>2 |
| - Downloads                                                            | BASSWD125 [1-8]_pls100.las                           | 10/6/2015 12:27 PM                       | LASI     |        |
| Music                                                                  | BASSWD1875 [3-16]_pls100.las CHIP_1PLY_pls100.las    | 9/18/2015 3:21 PM<br>2/20/2017 10:04 AM  | LASI     | 0      |
| Videos                                                                 | CHIP_1PLY_pls100_high power.las CHIP_2PLY_pls100.las | 2/20/2017 9:49 AM<br>2/20/2017 10:15 AM  | LAS I    |        |
| Windows (C:)                                                           | CHIP_3PLY_pls100.las                                 | 3/28/2017 10:25 AM                       | LASI     |        |
| Documents (\\h                                                         | CORG_CARDBRD25[1-4]_pls100.las                       | 11/20/2015 10:29 AM<br>3/14/2017 4:02 PM |          |        |
| 💣 Network 🗸 🗸                                                          |                                                      | 0/17/2016 2.62 DM                        | >        |        |
| File na                                                                | me: *,las ~                                          | Engraver Settings Files                  | ~ (iii)  |        |
|                                                                        |                                                      | Open Can                                 | cel      |        |
| in ago o onony                                                         | Image Enhancem                                       | ent Disabled                             | •        |        |
| A                                                                      | Contr                                                | ast                                      |          | _      |
|                                                                        | Defin                                                |                                          |          | -      |

#### UCP control interface -APPLY -OK

|                        | 3dm (381 KB) - Rhinoce                                                                                                    |                  |                   |                |               |                 |                       |              |                   |            |              |                           | - 0 ×          |
|------------------------|----------------------------------------------------------------------------------------------------|------------------|-------------------|----------------|---------------|-----------------|-----------------------|--------------|-------------------|------------|--------------|---------------------------|----------------|
| File Edit View C       | Curve Surface Solid                                                                                                    | Mesh Dimens      | sion Trans        | form Tools Ar  | nalyze Rende  | er Panels Hel   |                       |              |                   |            |              |                           | ·              |
| Drag to define print v | vindow <press enter="" td="" wł<=""><td>nen done&gt; ( Move</td><td>e )</td><td></td><td></td><td></td><td></td><td></td><td></td><td></td><td></td><td></td><td><u> </u></td></press> | nen done> ( Move | e )               |                |               |                 |                       |              |                   |            |              |                           | <u> </u>       |
| Command:               |                                                                                                    |                  |                   |                |               |                 |                       |              |                   |            |              |                           | ÷              |
| Standard CPlane        |                                                                                                    |                  |                   |                |               |                 |                       |              |                   |            | ools / Draft | ting / New in V6          | ٢              |
|                        |                                                                                                    |                  |                   | <u>) @ 6 A</u> | 📥 //s (•      | ) 🔨 🗸 🗎         |                       |              | <u>8₩3</u> ±, , ( |            |              |                           |                |
| k ∘ Top  ▼             | Materials D                                                                                                    | atabase M        | anual Cor         | ntrol          |               |                 |                       |              |                   |            |              |                           | 8 0 🖻 🔟 💿      |
| ಗ್ರವ್ 👘                |                                                                                                    |                  |                   |                | La            | iser Settings f | or PLS6.150D          |              |                   |            |              |                           | ( 🛆 🔻 🖣 🏹 🗎    |
| 0.0                    | Color                                                                                                    | Mode             | Power             | Speed          | PPI           | Z-Axis          | Laser                 |              |                   |            |              | Laser:                    | Materi         |
| 00<br>D d              | Black                                                                                                    | Skip             | 50.0%             | 100%           | 500           | 0.040"          | Both                  | •            | •                 | 9          | <b>()</b>    | <b>_</b>                  |                |
| ٥, ۲                   | 🔶 Red                                                                                                    | Vect             | 12.0%             | 40%            | 500           | 0.040"          | Both                  |              |                   |            |              | Mode:                     |                |
|                        | Green                                                                                                    | Rast/Vect        | 0.0%              | 100%           | 500           | 0.040"          | Both                  |              | -                 |            | <u></u>      | <b>_</b>                  |                |
|                        | Yellow                                                                                                    | Vect             | 16.0%             | 40%            | 500           | 0.040"          | Both                  | Power        | Speed             | Æ          | Z-Axis       | Z-Axis:                   | ♀ <b>⋳</b> ∎ ● |
| <ul> <li></li></ul>    | Blue                                                                                                    | Vect             | 85.0%             | 7.0%           | 500           | 0.040"          | Both                  | -            | "                 | -          |              | · ·                       |                |
|                        | Magenta                                                                                                    | Rast/Vect        | 0.0%              | 100%           | 500           | 0.040"          | Both                  |              |                   |            |              |                           |                |
| 🗞 <mark>14</mark>      | Cyan                                                                                                    | Rast/Vect        | 0.0%              | 100%           | 500           | 0.040"          | Both                  | à            | à                 | à          | à            |                           |                |
| -K -L                  | Orange                                                                                                    | Rast/Vect        | 0.0%              | 100%           | 500           | 0.040"          | Both                  |              |                   |            |              | -                         |                |
| <b>A</b> _ %           |                                                                                                    |                  |                   |                |               |                 |                       |              |                   | 1          | 1            |                           |                |
| <u>گ گ</u>             |                                                                                                    | Raster           |                   | v              | ector         |                 | Engravin              | a Field      |                   |            |              |                           |                |
| 1                      |                                                                                                    |                  |                   |                |               |                 |                       | grioid       | -1                |            |              |                           |                |
| ha 🖓                   | l                                                                                                    |                  |                   | Print Dir      | ection        | Dither          | •                     | $\frown$     |                   | 1          | 9            |                           |                |
|                        | Normal                                                                                                    |                  | •                 |                |               | ● Ha<br>O En    | ftone<br>or Diffusion |              |                   | -          | Set          |                           |                |
|                        | E F                                                                                                    | rame Rasters     |                   |                |               |                 | ck and White          |              |                   |            |              |                           |                |
|                        | Image Densit                                                                                                    | U.               |                   |                |               |                 |                       |              |                   |            |              |                           |                |
| Ø 5                    |                                                                                                    | ,                |                   | Image E        | nhancemen     | nt Manu         | al 👤                  |              |                   | _          | _            |                           |                |
|                        |                                                                                                    |                  | 1                 |                | Contras       | st              |                       |              |                   |            | _            |                           |                |
|                        |                                                                                                    | 1                | 1                 | 0              |               |                 |                       | 10.0         |                   | Apply      |              | <u>D</u> efaults          |                |
|                        | Quality                                                                                                    |                  |                   |                | Definitio     | on              |                       |              | 6                 |            |              | Save                      |                |
|                        | [Guanty                                                                                                    | ] [Throughp      | uy                | 9-4            | •             |                 |                       | 10.0         |                   | Load       |              | Date                      |                |
|                        | 1 2                                                                                                    | 3 4 5            | 67                |                | Density       |                 |                       | 85.0         |                   |            | _            |                           |                |
|                        | <b>0</b> —                                                                                                    |                  | -0                |                |               |                 | •                     | 03.0         |                   | <u>о</u> к |              | <u>C</u> ancel            |                |
| v <sub>ا</sub>         | _                                                                                                    | _                |                   |                | _             | _               | _                     | _            |                   |            |              |                           |                |
|                        |                                                                                                    |                  |                   |                |               |                 |                       |              |                   |            |              |                           |                |
|                        |                                                                                                    |                  |                   |                |               |                 |                       |              |                   |            |              |                           |                |
|                        |                                                                                                    |                  |                   |                |               |                 |                       |              |                   |            |              | <                         | N 10           |
| Top Pe                 | erspective Front Rig                                                                                                    | ght              |                   |                |               |                 |                       |              |                   |            |              |                           | -              |
| End Near               | Point Mid Cen                                                                                                    | Int Perp         | ]Tan □Q           | uad 🗌 Knot 🔲   | /ertex 🔲 Proj |                 |                       |              |                   |            |              |                           |                |
|                        |                                                                                                    |                  | ]Tan ]Q<br>Inches | uad CUT        | /ertex 🔲 Proj |                 | rtho Planar           | Osnap SmartT | <b>rack</b> Gum   | ball Recor | d History Fi | ilter Absolute tolerance: | 0.001          |

#### UCP control interface -PRINT

| 🞸 Laser test ne                                                                                                    | ew air.3dm (381 KB) - Rhind                                                                                                    | ceros 6 Educational Lab Licens | e - [Top]        |               |              |                     |                        |                      |                       | - 0                                     | $\times$ |
|----------------------------------------------------------------------------------------------------|----------------------------------------------------------------------------------------------------|--------------------------------|------------------|---------------|--------------|---------------------|------------------------|----------------------|-----------------------|-----------------------------------------|----------|
|                                                                                                    |                                                                                                    | id Mesh Dimension Trans        | sform Tools Ana  | alyze Rende   | r Panels H   | elp                 |                        |                      |                       |                                         |          |
| Second Corner<br>Drag to define                                                                                                    | r<br>print window <press enter<="" td=""><td>when done&gt; ( Move )</td><td></td><td></td><td></td><td></td><td></td><td></td><td></td><td></td><td>\$<br/>\$</td></press> | when done> ( Move )            |                  |               |              |                     |                        |                      |                       |                                         | \$<br>\$ |
| Command:                                                                                                    |                                                                                                    |                                |                  |               |              |                     |                        |                      |                       |                                         |          |
| Standard                                                                                                    | CPlanes Set View Dis                                                                                                    | splay / Select / Viewport La   | yout Visibility  | Transform     | Curve Tools  | Surface Tools Solid | Tools / Mesh Tools / F | Render Tools / Draft | ting New in V6        |                                         | 0        |
|                                                                                                    | l 🖨 🗊 X 🖸 🖸                                                                                                    | r_ 🕀 💠 🖉 🏷                     | ?, ⌀ ☜ ☜ Щ,•     | 🚔 🦓 O         | 22 🕅 🖉       | b, 📎 🔾 🎱 🔘 (        | 🕘 🕺 🎨 I-Li 🍋           | <b>2</b>             |                       |                                         |          |
| k ∘ To                                                                                                    | p 🔻                                                                                                    |                                |                  |               |              |                     |                        |                      |                       |                                         |          |
| ×                                                                                                    | Print Setup                                                                                                    |                                |                  |               |              |                     |                        | - 🗆                  | ×                     |                                         |          |
|                                                                                                    | ✓ Destination                                                                                                    |                                | ^                |               |              |                     |                        |                      | Name                  | e                                       | Materi   |
| ()_@                                                                                                    | PLS6.15                                                                                                    | 500                            | ~                |               |              |                     |                        |                      | СОТ                   |                                         |          |
| 오므                                                                                                    | Size                                                                                                    | User-Defined LANDSCAPE         | ~                |               |              |                     |                        |                      | SCOF<br>FOLD          |                                         |          |
| ୍ରି ମ୍                                                                                                    |                                                                                                    |                                |                  |               |              |                     |                        |                      | Defa                  |                                         |          |
| то<br>1100<br>Дот <i>р</i> одо<br>1100<br>Дотродо<br>1100<br>Дотродо<br>1100<br>До Дотродо<br>1100<br>До Дотродо<br>1100<br>До До До До<br>1100<br>До До До До<br>1100<br>До До До До До До До До До До До До До Д | <ul> <li>Portrait</li> <li>Landsca</li> </ul>                                                                                                    | Proper                         | rties            | ****          |              |                     |                        |                      | NULL                  |                                         |          |
| i 🖉 🖉 📃                                                                                                    | Copies                                                                                                    | ·                              |                  | Ga            | 5            |                     |                        | Go                   | SKIP                  | V 🗗                                     |          |
| 8                                                                                                    | Print To                                                                                                    | hannand .                      |                  |               | IJ           |                     |                        | UU                   |                       |                                         |          |
| ×314                                                                                                    | Output Type                                                                                                    |                                |                  |               |              |                     |                        |                      |                       |                                         |          |
| - £ &                                                                                                    | Vector 0                                                                                                    |                                |                  |               |              |                     |                        |                      |                       |                                         |          |
|                                                                                                    | O Raster O<br>Output Color                                                                                                    | utput                          |                  |               |              | Go                  | 0                      |                      |                       |                                         |          |
| ی<br>ج <sup>ہ</sup> کہ<br>17 م <sup>ی</sup>                                                                                                    | Print Col                                                                                                    | lor                            |                  |               |              |                     | 9                      |                      |                       |                                         |          |
| • <u>1</u>                                                                                                    | O Display (                                                                                                    | Color                          |                  |               |              |                     |                        |                      |                       |                                         |          |
| U, C⊿<br>⊡an D≥o                                                                                                    | O Black an                                                                                                    | d White                        |                  |               |              |                     |                        |                      |                       |                                         |          |
| H 🖓 🗕                                                                                                    | ✓ View and Or                                                                                                    | utput Scale                    |                  | R             | _            |                     |                        | Go                   |                       |                                         |          |
|                                                                                                    | Top                                                                                                    |                                | ~                | G             | シー           |                     |                        | GO                   |                       |                                         |          |
|                                                                                                    |                                                                                                    |                                |                  |               |              |                     |                        |                      |                       |                                         |          |
|                                                                                                    | O Viewpo                                                                                                    |                                | _                |               |              |                     |                        |                      |                       |                                         |          |
| Ø 🎸 🗕                                                                                                    | Window                                                                                                    |                                |                  |               |              |                     |                        |                      |                       |                                         |          |
|                                                                                                    |                                                                                                    |                                |                  |               |              |                     |                        |                      |                       |                                         |          |
|                                                                                                    | O Multiple La                                                                                                    |                                |                  |               |              |                     | Print Close            | Cancel               |                       |                                         |          |
|                                                                                                    | O All Layouts                                                                                                    |                                | *                |               |              |                     |                        |                      |                       |                                         |          |
|                                                                                                    |                                                                                                    |                                |                  |               |              |                     |                        |                      |                       |                                         |          |
|                                                                                                    |                                                                                                    |                                |                  |               |              |                     |                        |                      |                       |                                         |          |
|                                                                                                    |                                                                                                    |                                |                  |               |              |                     |                        |                      |                       |                                         |          |
|                                                                                                    | у                                                                                                    |                                |                  |               |              |                     |                        |                      |                       |                                         |          |
|                                                                                                    | X                                                                                                    |                                |                  |               |              |                     |                        |                      |                       |                                         |          |
|                                                                                                    |                                                                                                    |                                |                  |               |              |                     |                        |                      |                       |                                         |          |
| То                                                                                                    | p Perspective Front                                                                                                    | Right                          |                  |               |              |                     |                        |                      | <                     |                                         | >        |
|                                                                                                    |                                                                                                    | n 🗌 Int 🗌 Perp 🗌 Tan 🗌 Q       | Quad 🗌 Knot 🗌 Ve | ertex 🔲 Proje | ect 🗌 Disabl | e                   |                        |                      |                       |                                         |          |
|                                                                                                    | 32.000 y 0.000                                                                                                    | z 0.000 Inches                 | СЛТ              |               |              |                     | SmartTrack Gumball     | Record History F     | ilter Minutes from la | ist save: 4                             |          |
| ۹ 🖶                                                                                                    | Type here to search                                                                                                    |                                | o Ħ              | е .           | - 4          | <b>V</b>            |                        |                      | ^ 👄 1                 | 고 4 <mark>∞</mark> 11:04 AM<br>3/3/2020 | $\Box$   |

Machine Display File Name On Display -big green "play" Button -PUSH to PRINT

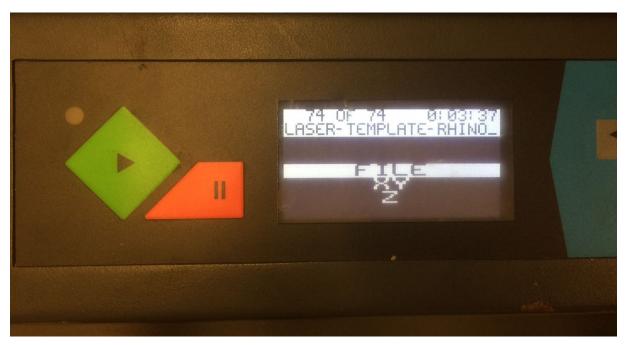

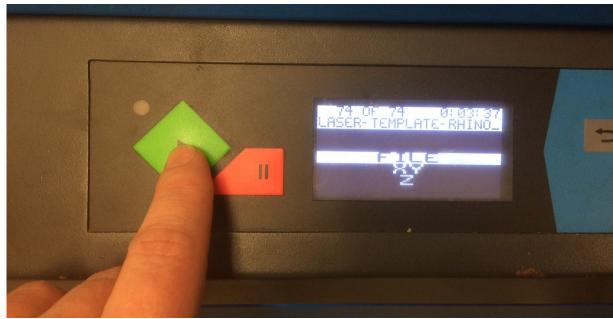

#### WARNINGS

#### NEVER LEAVE YOUR MACHINE RUNNING -pause machine, call your partner, etc.

#### DO NOT WATCH THE LASER

- -it is very tempting to watch the machine work the light is damaging to your eyes!
- Comparable to the SUN!

#### QUESTIONS

Contact info: Michael Giannattasio Office 007 Email: Mgiannat@syr.edu

# Let's go take a look...